## **Instructivo inscripción Boleto Educativo de la Provincia de Buenos Aires**

1.- Entrás al sistema SIU Guaraní con tu usuario y contraseña de siempre, luego vas a la solapa de **TRÁMITES** y seleccionás la opción **Boleto estudiantil**

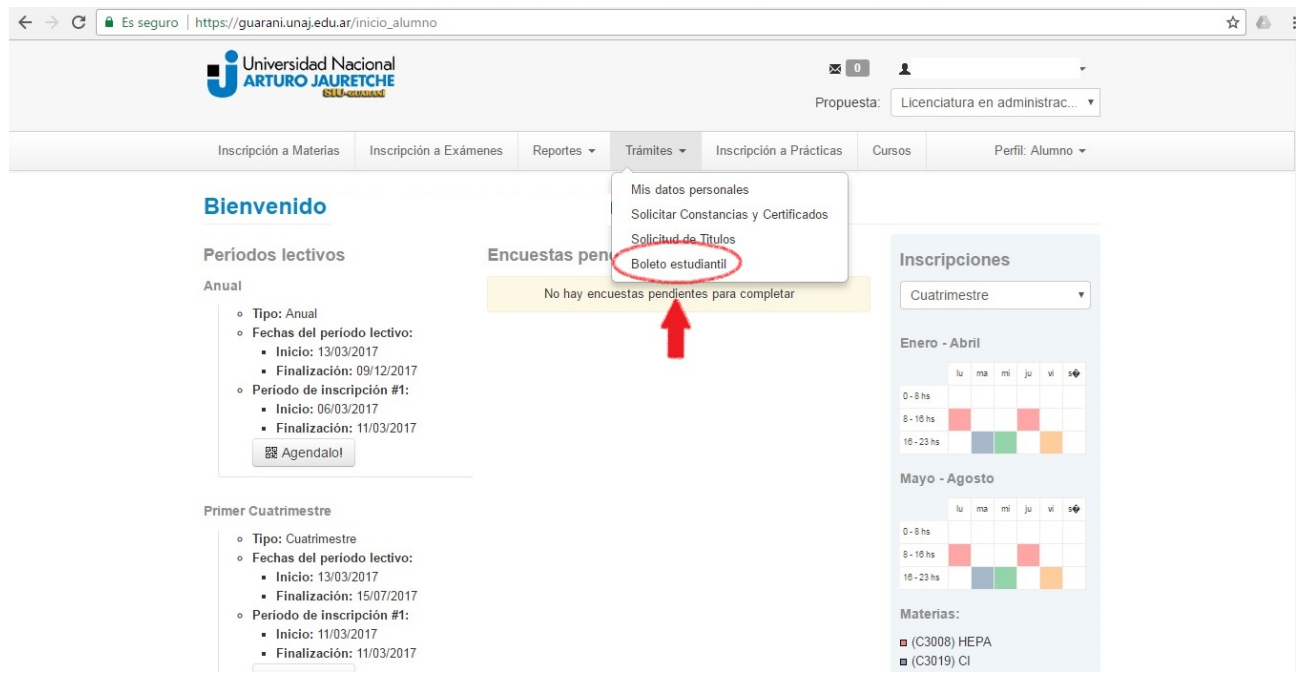

2.- Corroborás que tus datos personales y correo electrónico sean correctos, aceptás las condiciones y luego clikeas en **"Iniciar trámite de Boleto Estudiantil"**

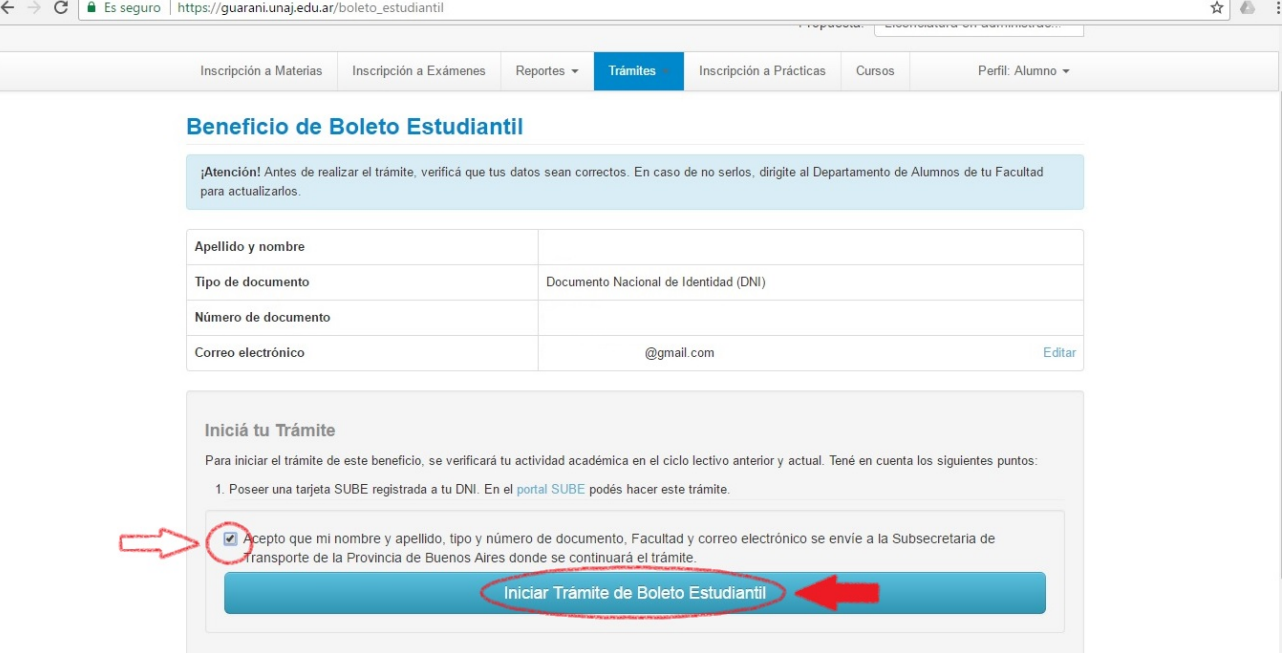

3.- Una vez que inicies trámite, aparecerá sobre la parte superior de la pantalla la opción de **"Completar este formulario"**en un recuadro de color verde.

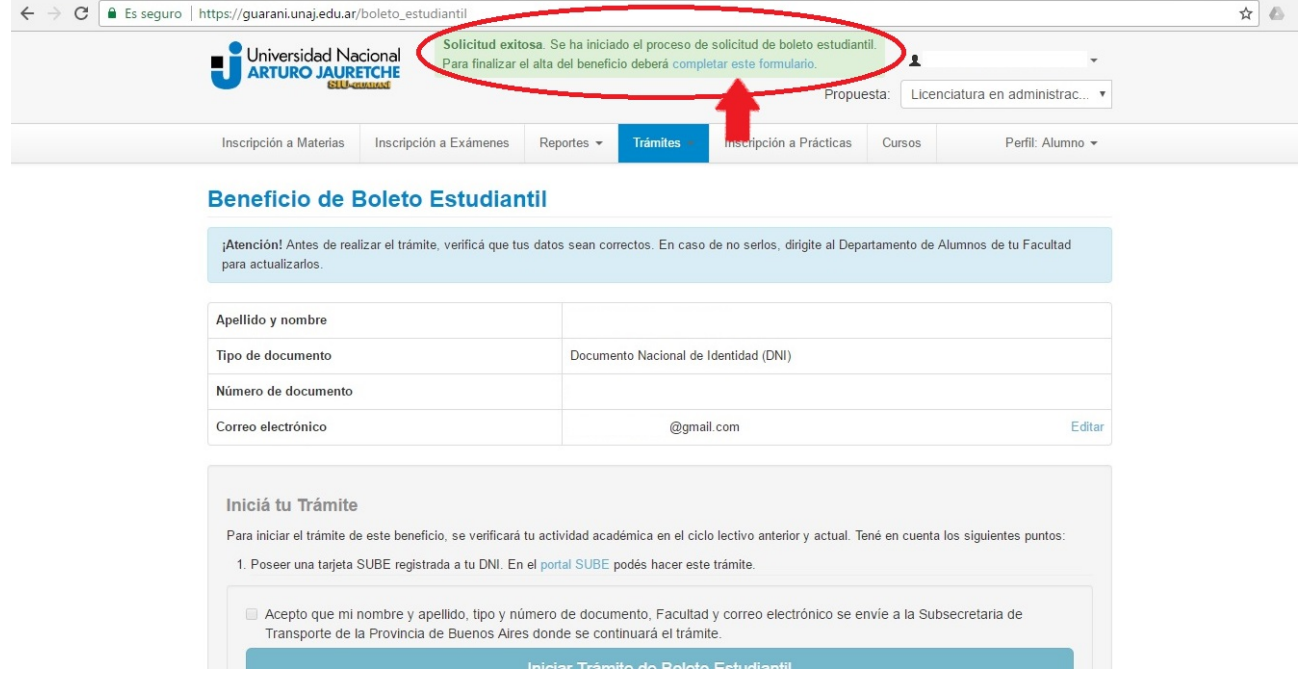

4.- En esta parte debés cargar los últimos 4 números de tu tarjeta para validar tu SUBE

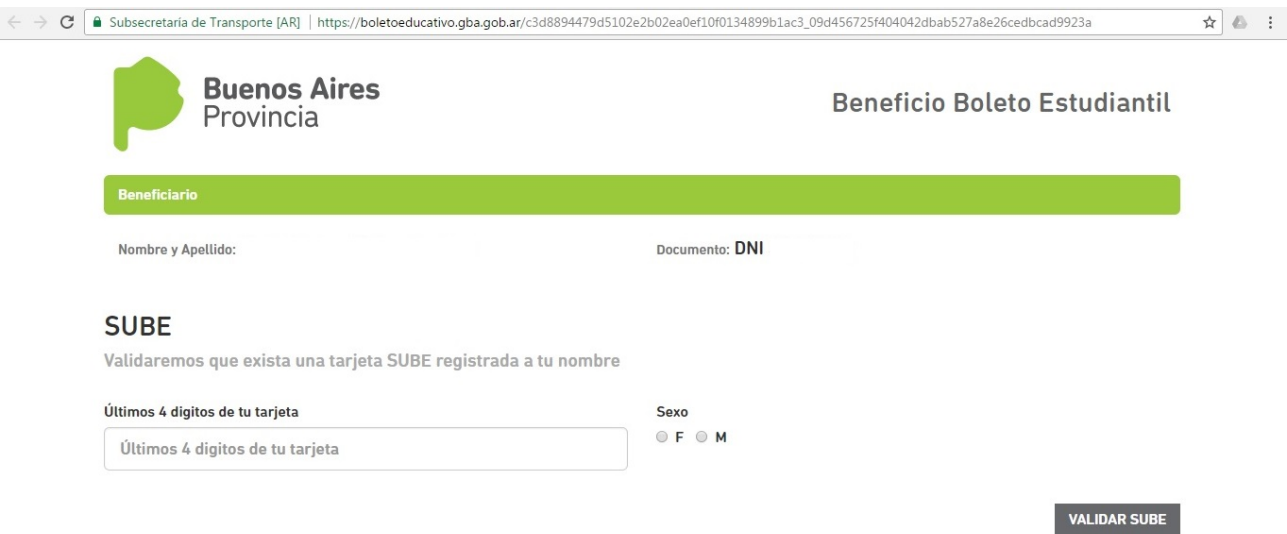

Te quedan 19 minutos para completar el formulario

5.- Luego comenzás a completar el formulario digital con tus datos personales. Los que figuran con asterisco (\*) son OBLIGATORIOS. Una vez que terminaste de completar tus datos, aceptás los términos y condiciones.

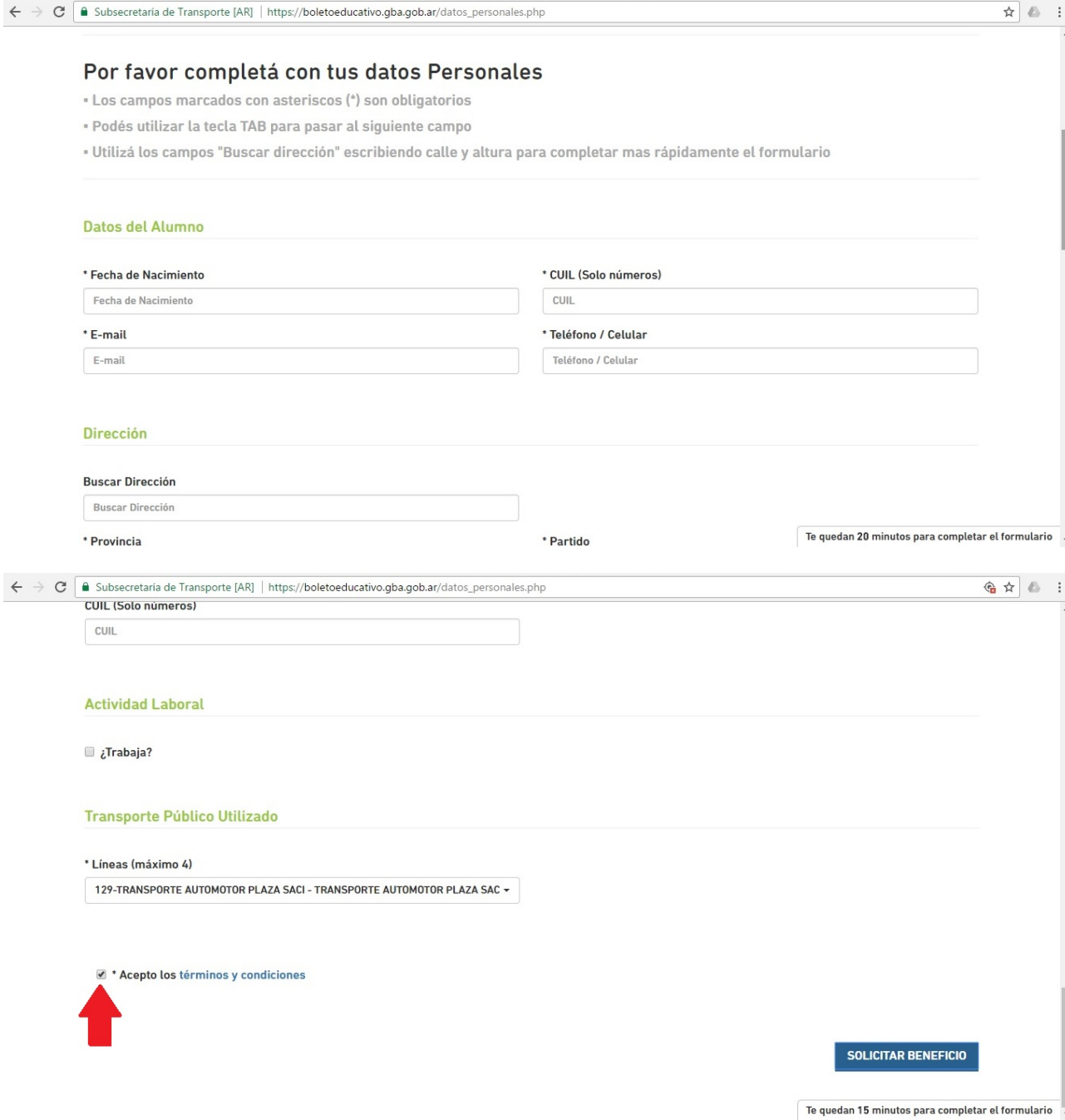

6.- En este último paso corroborás que todos tus datos estén correctos y al final debes aceptar los distintos requisitos que solicita la Provincia de Buenos Aires para otorgar el beneficio del Boleto Estudiantil.

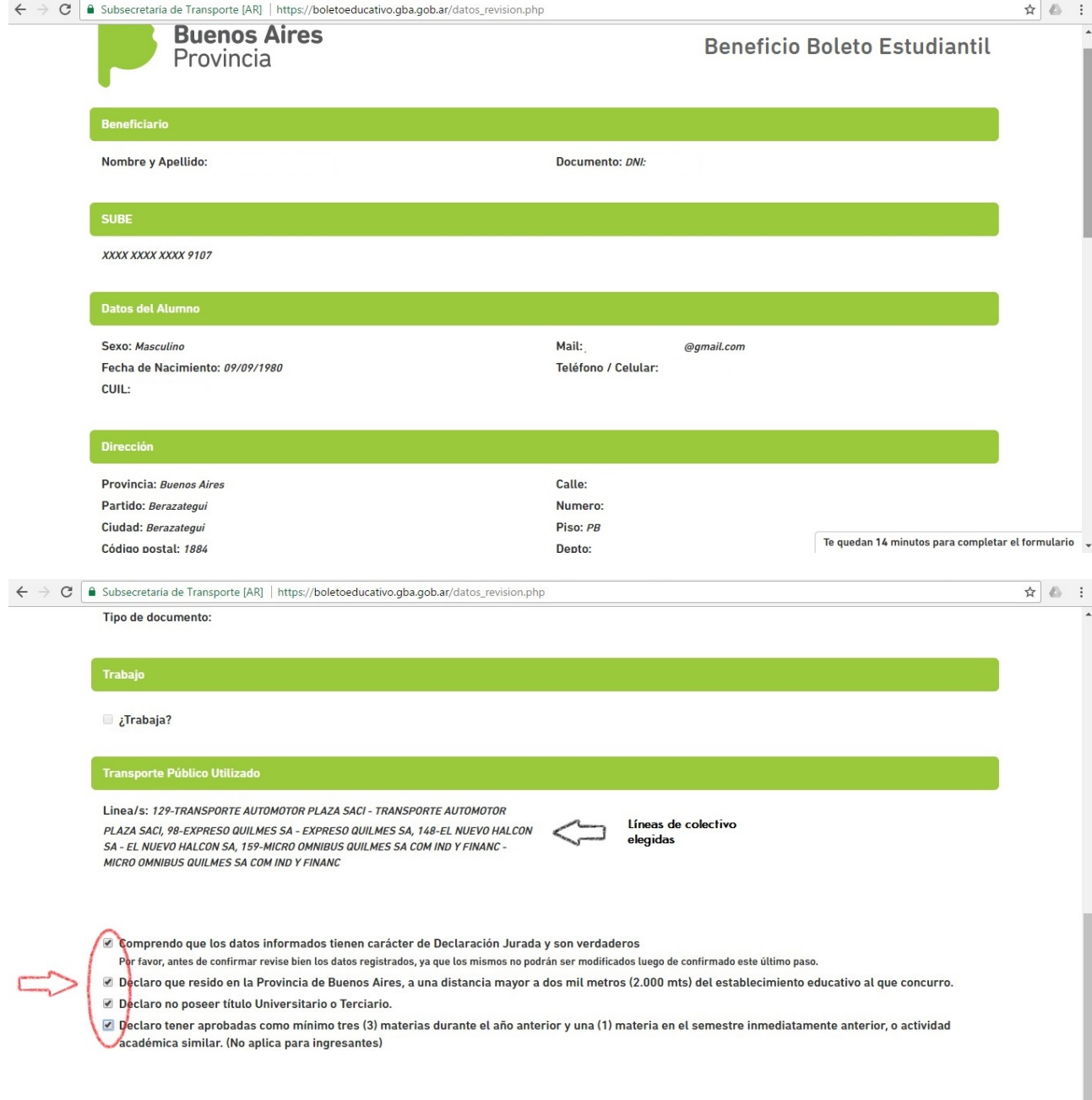

Te quedan 13 minutos para completar el formulario  $\rightarrow$ 

7.- Para finalizar aparecerá en una pantalla el resumen de todo lo cargado con el número de trámite que te asignaron.

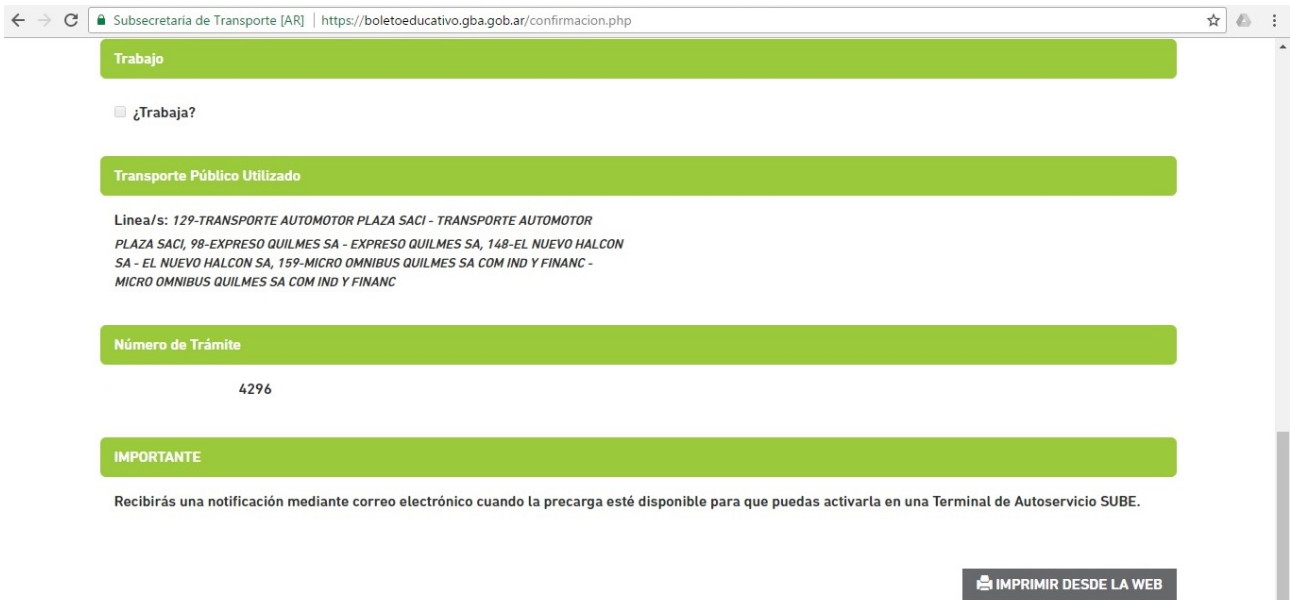

## **PREGUNTAS FRECUENTES – BOLETO UNIVERSITARIO**

# **¿Quiénes pueden acceder al beneficio? Pueden acceder al beneficio estudiantes universitarios que cumplan con las siguientes condiciones:**

- Ser alumno regular.
- Vivir a más de 2km del establecimiento educativo.

• Para alumnos del 2° año de la carrera o posterior: Tener tres materias aprobadas el año anterior y una aprobada en el semestre inmediatamente anterior.

- No contar con un título terciario o universitario previo.
- No poseer otro beneficio de idéntico fin.

### **¿Cómo se solicita el Boleto Estudiantil?**

• Para solicitar el beneficio, el alumno deberá ingresar al portal web de su facultad o al sistema SIU Guaraní, con su usuario y contraseña, y completar el formulario correspondiente a Boleto estudiantil.

#### **¿La tarjeta SUBE debe estar registrada a nombredel alumno?**

• El alumno debe tener una tarjeta SUBE registrada a su nombre. Para hacerlo, debe ingresar a la página oficial de SUBE.

#### **¿Cuánto demora en obtenerse la precarga?**

• Cuando la precarga esté disponible, el alumno recibirá un mail informándole que puede acercarse a la terminal SUBE más cercana para hacer efectiva la carga en su tarjeta.

### **¿Qué días se pueden realizar los viajes?**

• Los alumnos universitarios pueden realizar los viajes de lunes a sábado.

## **¿Tiene vencimiento la precarga?**

• La precarga tiene una duración mensual; vence el último día de cada mes y se renueva al inicio del mes siguiente.

# **¿Cuántos viajes por mes se acreditan en la tarjeta SUBE?**

•Los alumnos universitarios reciben 45 viajes mensuales. No hay un límite diario de uso, si se consume la totalidad de los viajes antes de la finalización del mes, el alumno pagará tarifa normal hasta que se acrediten los viajes del mes siguiente.